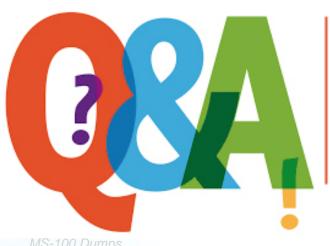

Up-to-date Questions and Answers from authentic resources to improve knowledge and pass the exam at very first attempt. ---- Guaranteed.

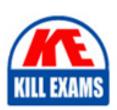

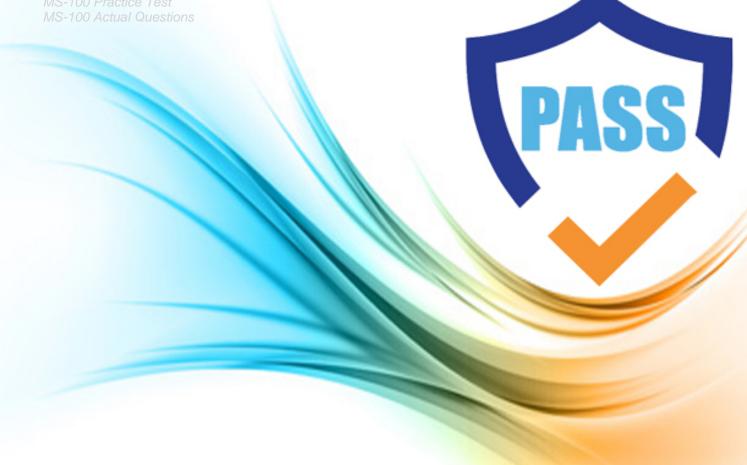

## **Microsoft**

## **MS-100**

Microsoft 365 Identity and Services

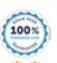

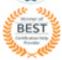

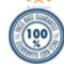

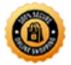

### Question: 54

You have a Microsoft 365 subscription and a Microsoft Azure Active Directory (Azure AD) tenant named contoso.com.

Contoso.com contains the users shown in the following table.

| Name  | Type   | Role                                  |
|-------|--------|---------------------------------------|
| User1 | Member | None                                  |
| User2 | Member | Security administrator, Guest inviter |
| User3 | Member | User administrator                    |
| User4 | Guest  | None                                  |

Contoso.com is configured as shown in the following exhibit.

## External collaboration settings

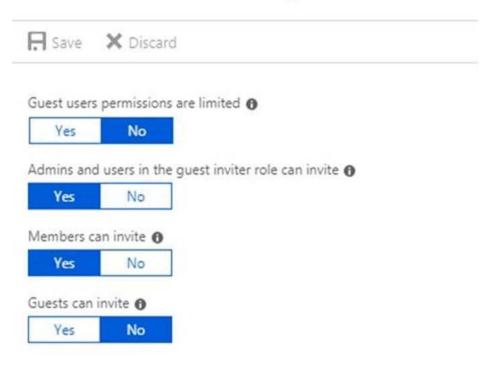

### Collaboration restrictions

Allow invitations to be sent to any domain (most inclusive)
 Deny invitations to the specified domains
 Allow invitations only to the specified domains (most restrictive)

You need to ensure that guest users can be created in the tenant.

Which setting should you modify?

- A. Guests can invite.
- B. Guest users permissions are limited.

- C. Members can invite.
- D. Admins and users in the guest inviter role can invite.
- E. Deny invitations to the specified domains

#### **Answer:** D

#### Explanation:

The setting "Admins and users in the guest inviter role can invite" is set to No. This means that no one can create guest accounts because they cannot 'invite' guests. This setting needs to be changed to Yes to ensure that guest users can be created in the tenant.

#### Reference:

https://docs.microsoft.com/en-us/azure/active-directory/b2b/delegate-invitations

https://docs.microsoft.com/en-us/azure/active-directory/fundamentals/users-default-permissions

Question: 55

#### **HOTSPOT**

You need to meet the application requirements for the Office 365 ProPlus applications.

You create an XML files that contains the following settings.

```
<Add SourcePath="\\Server1\OfficeSoftware"
    OfficeClientEdition="32"
    Channel="Targeted"
    AllowCdnFallback="True">
    <Product ID="0365ProPlusRetail">
        <Language ID="MatchOS" Fallback="en-us" />
        </Product>
    </Add>
```

Use the drop-down menus to select the answer choice that completes each statement based on the information presented in the graphic. NOTE: Each correct selection is worth one point.

#### Answer Area

Office 365 ProPlus feature updates will be installed [answer choice].

To meet the technical requirement for Office 365 ProPlus, [answer choice].

To meet the technical requirement for Office 365 ProPlus, [answer choice].

Change SourcePath to DownloadPath.

Set the value for AllowCdnFallback to False.

Add SCKCacheOverride=1 to the Product section.

#### Answer: Answer Area

Office 365 ProPlus feature updates will be installed [answer choice].

automatically once a year automatically twice a year manually

To meet the technical requirement for Office 365 ProPlus, [answer choice].

Change SourcePath to DownloadPath.

Set the value for AllowCdnFallback to False.

Add SCKCacheOverride=1 to the Product section.

#### Explanation:

#### Box 1:

Office 365 ProPlus feature updates will be installed twice a year in March and September.

The Channel element in the configuration file is set to 'Targeted'. This means Semi-Annual Targeted.

To help your organization prepare for a Semi-Annual Channel release, Microsoft provides Semi-Annual Channel (Targeted). The primary purpose of this update channel is to give pilot users and application compatibility testers in your organization a chance to work with the upcoming Semi-Annual Channel release

#### Box 2:

Microsoft Office 365 ProPlus applications must be installed from a network share only.

The AllowCDNFallback value is currently set to true. The purpose of this setting is to enable Office 365 to be downloaded from Microsoft's Content Delivery Network if the network share is unavailable. The AllowCDNFallback value should be set to false to meet the technical requirement.

#### Reference:

https://docs.microsoft.com/en-us/deployoffice/configuration-options-for-the-office-2016-deployment-tool # updates-element

https://docs.microsoft.com/en-us/deployoffice/overview-of-update-channels-for-office-365-proplus

Question: 56

Which role should you assign to User1?

- A. Security Administrator
- B. Records Management
- C. Security Reader
- D. Hygiene Management

#### Answer: C

#### Explanation:

A user named User1 must be able to view all DLP reports from the Microsoft 365 admin center.

Users with the Security Reader role have global read-only access on security-related features, including all information in Microsoft 365 security center, Azure Active Directory, Identity Protection, Privileged Identity Management, as well as the ability to read Azure Active Directory sign-in reports and audit logs, and in Office 365 Security & Compliance Center.

Reference: https://docs.microsoft.com/en-us/azure/active-directory/users-groups-roles/directory-assign-admin-roles

Question: 57

#### **HOTSPOT**

You have a Microsoft 365 subscription that contains a guest user named User1. User1 is assigned the User administrator role.

You have a Microsoft Azure Active Directory (Azure AD) tenant named contoso.com. Contoso.com is configured as shown in the following exhibit.

## External collaboration settings

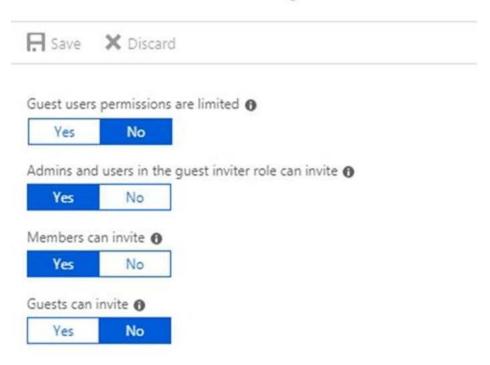

## Collaboration restrictions

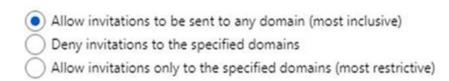

Use the drop-down menus to select the answer choice that completes each statement based on the information presented in the graphic. NOTE: Each correct selection is worth one point.

#### Answer Area

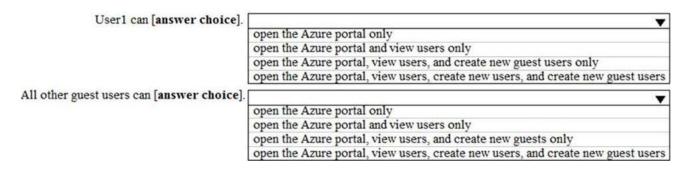

#### Answer: Answer Area

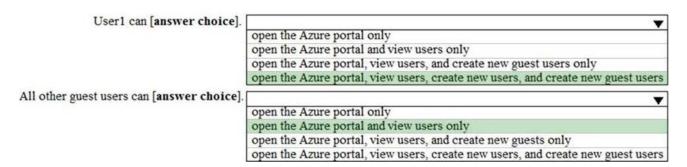

#### Explanation:

Default permissions for guests are restrictive by default. Guests can be added to administrator roles, which grant them full read and write permissions contained in the role. There is one additional restriction available, the ability for guests to invite other guests. Setting Guests can invite to No prevents guests from inviting other guests.

User1 is assigned the User Administrator role. Therefore, User1 can open the Azure portal, view users, create new users, and create new guest users.

In the exhibit, the 'Guest user permissions are limited' is set to no. This means that guest users have the same permissions as members. However, the 'Guests can invite' setting is set to No. Therefore, other guest users (all guest users except User1) can open the Azure portal and view users in the same way as member users can.

#### Reference:

https://docs.microsoft.com/en-us/azure/active-directory/b2b/delegate-invitations

https://docs.microsoft.com/en-us/azure/active-directory/fundamentals/users-default-permissions

Question: 58

Note: This question is part of a series of questions that present the same scenario. Each question in the series contains a unique solution that might meet the stated goals. Some question sets might have more than one correct solution, while others might not have a correct solution.

After you answer a question in this section, you will NOT be able to return to it. As a result these questions will not appear in the review screen.

Your company has a main office and three branch offices. All the branch offices connect to the main office by using a

WAN link. The main office has a high-speed Internet connection. All the branch offices connect to the Internet by using the main office connection.

Users use Microsoft Outlook 2016 to connect to 4 Microsoft Exchange Server mailbox hosted in the main office.

The users report that when the WAN link in their office becomes unavailable, they cannot access their mailbox.

You create a Microsoft 365 subscription, and then migrate all the user data to Microsoft 365.

You need to ensure that all the users can continue to use Outlook to receive email messages if a WAN link fails.

Solution: For each branch office, you add a direct connection to the Internet.

Does this meet the goal?

A. Yes

B. NO

#### Answer: A

Question: 59

You create a Microsoft 365 Enterprise subscription.

You assign licenses for all products to all users.

You need to ensure that all Microsoft Office 365 ProPlus installations occur from a network share. The solution must prevent the users from installing Office 365 ProPlus from the Internet.

Which three actions should you perform? Each correct answer presents part of the solution. NOTE: Each correct selection is worth one point.

- A. From your computer, run setup.exe /download downloadconfig.xml.
- B. Create an XML download file.
- C. From the Microsoft 365 admin center, deactivate the Office 365 licenses for all the users.
- D. From each client computer, run setup.exe /configure installconfig.xml.
- E. From the Microsoft 365 admin center, configure the Software download settings.

#### **Answer: BDE**

#### Explanation:

You can use the Office Deployment Tool (ODT) to download the installation files for Office 365 ProPlus from a local source on your network instead of from the Office Content Delivery Network (CDN).

The first step is to create the configuration file. You can download an XML template file and modify that.

The next step to install Office 365 ProPlus is to run the ODT executable in configure mode with a reference to the configuration file you just saved. In the following example, the configuration file is named installconfig.xml. setup.exe /configure installconfig.xml

After running the command, you should see the Office installation start.

To prevent the users from installing Office 365 ProPlus from the Internet, you need to configure the Software download settings (disallow downloads) in the Microsoft 365 admin center.

Reference: https://docs.microsoft.com/en-us/deployoffice/overview-of-the-office-2016-deployment-tool#download-the-installation-files-for-office-365-proplus-from-a-local-source

Question: 60

Your company has an on premises Microsoft Exchange Server 2016 organization and a Microsoft 365 Enterprise subscription. You plan to migrate mailboxes and groups to Exchange Online.

You start a new migration batch.

Users report \*low performance when they use the on premises Exchange Server organization.

You discover that the migration is causing the slow performance.

You need to reduce the impact of the mailbox migration on the end-users.

What should you do?

- A. Create a mail flow rule.
- B. Configure back pressure
- C. Modify the migration endpoint setting
- D. Create a throttling policy.

#### **Answer: C**

#### Explanation:

The migration is causing the slow performance. This suggests that the on-premise Exchange server is struggling under the load of copying the mailboxes to Exchange Online. You can reduce the load on the on-premise server by reducing the maximum number of concurrent mailbox migrations. Migrating just a few mailboxes at a time will have less of a performance impact than migrating many mailboxes concurrently.

Reference: https://support.microsoft.com/en-gb/help/2797784/how-to-manage-the-maximum-concurrent-migration-batches-in-exchange-onl

Question: 61

**HOTSPOT** 

You are evaluating the use of multi-factor authentication (MFA).

For each of the following statements, select Yes if the statement is true. Otherwise, select No. NOTE: Each correct selection is worth one point.

| Statements                                                                        | Yes | No |
|-----------------------------------------------------------------------------------|-----|----|
| Users will have 14 days to register for MFA after they sign in for the first time | 0   | 0  |
| Users must use the Microsoft Authenticator app to complete MFA.                   | 0   | 0  |
| After registering, users must use MFA for every sign-in.                          | 0   | 0  |
| Answer: Statements                                                                | Yes | No |
| Users will have 14 days to register for MFA after they sign in for the first time | . 0 | 0  |
| Users must use the Microsoft Authenticator app to complete MFA.                   | 0   | 0  |
|                                                                                   | O   | 0  |

## Explanation:

 $Reference: \ https://docs.microsoft.com/en-us/azure/active-directory/identity-protection/howto-identity-protection-configure-mfa-policy$ 

https://blog.admindroid.com/configuring-and-managing-mfa-in-office-365/

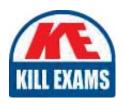

# **SAMPLE QUESTIONS**

These questions are for demo purpose only. **Full version** is up to date and contains actual questions and answers.

Killexams.com is an online platform that offers a wide range of services related to certification exam preparation. The platform provides actual questions, exam dumps, and practice tests to help individuals prepare for various certification exams with confidence. Here are some key features and services offered by Killexams.com:

<u>Actual Exam Questions</u>: Killexams.com provides actual exam questions that are experienced in test centers. These questions are updated regularly to ensure they are up-to-date and relevant to the latest exam syllabus. By studying these actual questions, candidates can familiarize themselves with the content and format of the real exam.

**Exam Dumps**: Killexams.com offers exam dumps in PDF format. These dumps contain a comprehensive collection of questions and answers that cover the exam topics. By using these dumps, candidates can enhance their knowledge and improve their chances of success in the certification exam.

<u>Practice Tests</u>: Killexams.com provides practice tests through their desktop VCE exam simulator and online test engine. These practice tests simulate the real exam environment and help candidates assess their readiness for the actual exam. The practice tests cover a wide range of questions and enable candidates to identify their strengths and weaknesses.

<u>Guaranteed Success</u>: Killexams.com offers a success guarantee with their exam dumps. They claim that by using their materials, candidates will pass their exams on the first attempt or they will refund the purchase price. This guarantee provides assurance and confidence to individuals preparing for certification exams.

<u>Updated Content:</u> Killexams.com regularly updates its question bank and exam dumps to ensure that they are current and reflect the latest changes in the exam syllabus. This helps candidates stay up-to-date with the exam content and increases their chances of success.

<u>Technical Support</u>: Killexams.com provides free 24x7 technical support to assist candidates with any queries or issues they may encounter while using their services. Their certified experts are available to provide guidance and help candidates throughout their exam preparation journey.

For More exams visit https://killexams.com/vendors-exam-list Kill your exam at First Attempt....Guaranteed!